# Planbook

1-19-22

- Log-In
- Template
- Add School Year
- Layout/View
- Go To
	- Classes
	- Display Settings
	- School Year
	- Sharing Options

Log-In

- •School Email
- •Password was the same as last time I used it.
	- •Use Forgot Password if needed

## **Template - Accept the Template**

### **Lesson Section Layout**

#### Current School Layout: No layout selected

Your school has provided one or more layouts for your lesson sections. Teachers will typically use a lesson section layout provided by their school. To use a school layout, select it below, or click Close to use your own lesson section layout. You can change this at any time on your Display page.

Roseville HS lesson plan template 21/22 Select Layout

Close

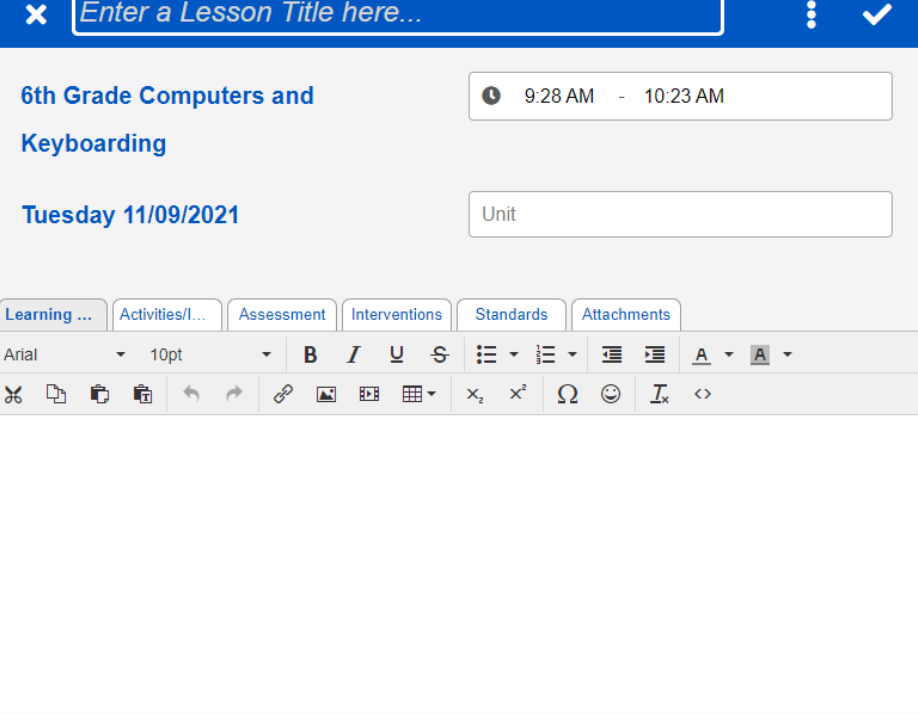

### Add a School Year

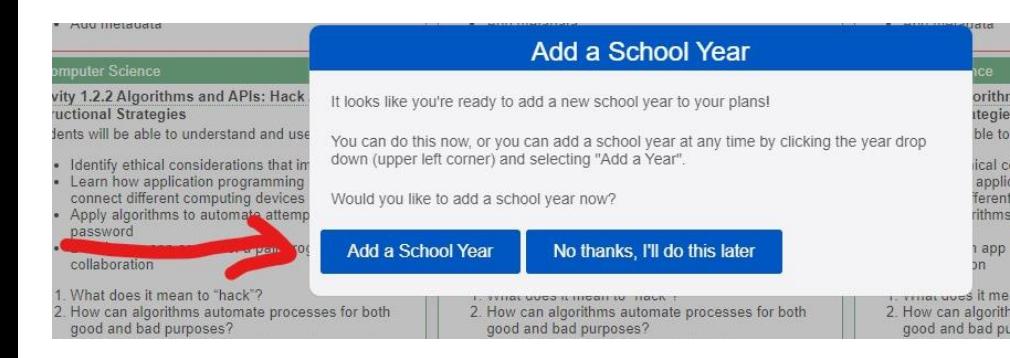

#### **x** Add School Year

2021-2022

**前 01/31/2022 - 06/17/2022** 

Select classes to copy from 2019-2020:

1 Digital and Web Design

2 Computer Science

**Business** 

Note: Depending on the amount of information to copy to the new year, the Add Year may take up to a minute to complete.

**Continue** Cancel

#### **x** No School Days

Memorial Day, 05/30/2022

**x** Add School Year

Select information to copy to new year:

Class Lessons

Class Days

**Class Times** 

Class Templates

□ Class Units

Class Assessments

- Class Assignments
- $\Box$  Students

Note: Depending on the amount of information to copy to the new year, the Add Year may take up to a minute to complete.

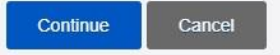

Select No School days to include in the school year. You can add or change No School days at any time on your Events page.

U.S. National Holidays

Additional No School Days +

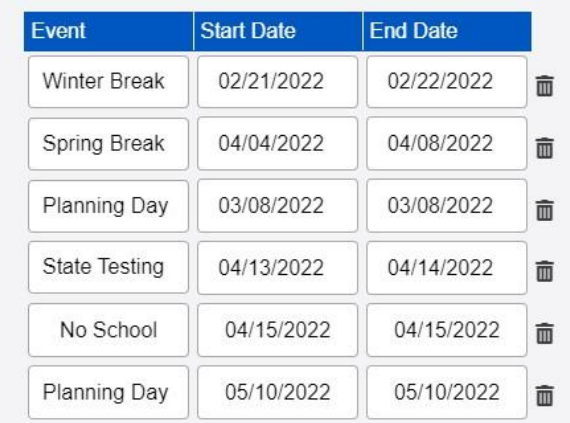

### **Schedule View**

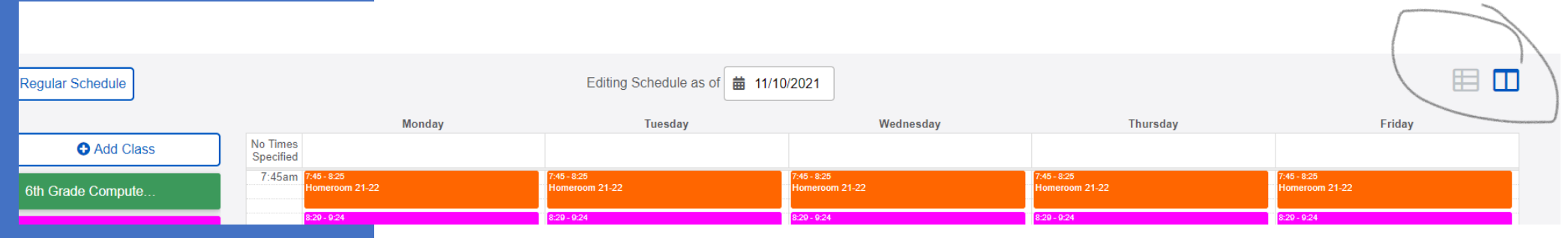

## Layout/View

### **List View**

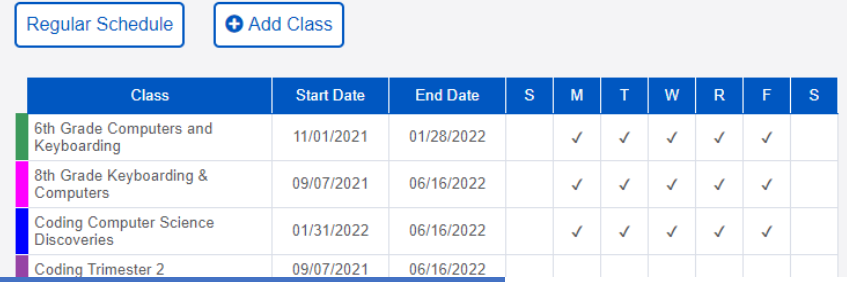

田田

# Go To

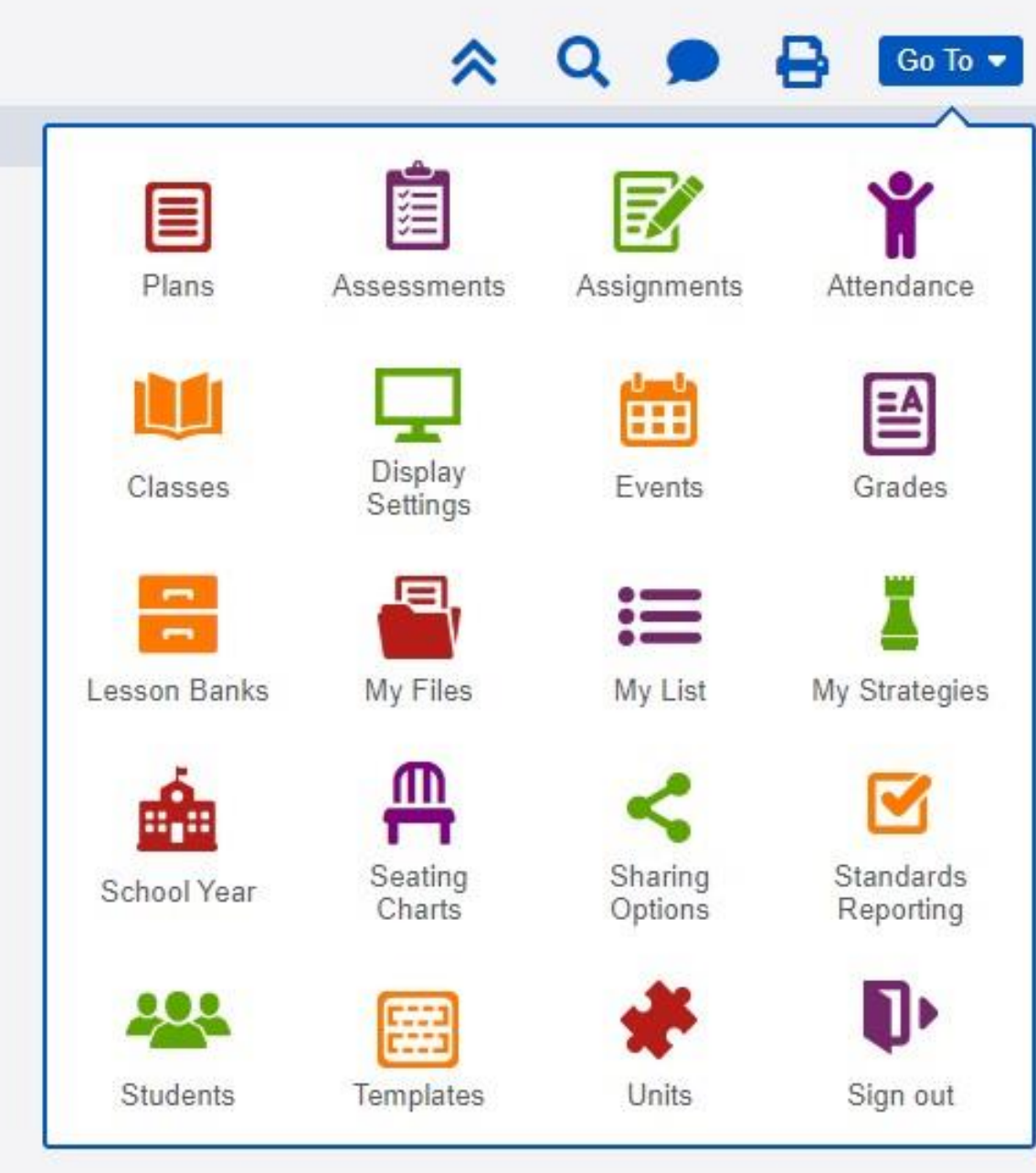

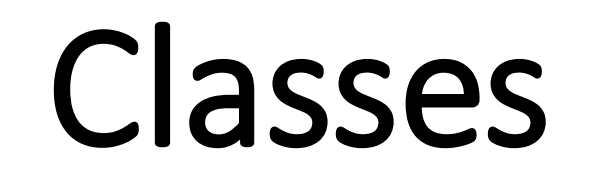

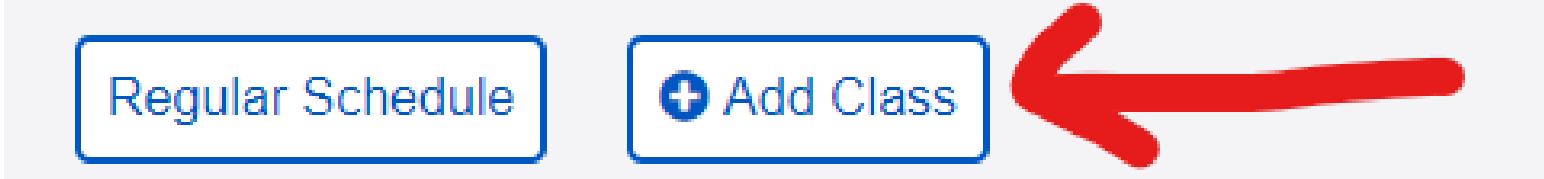

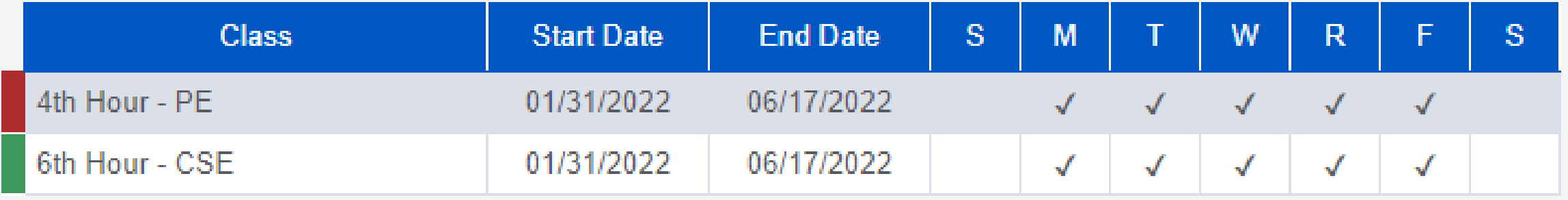

# Display Settings

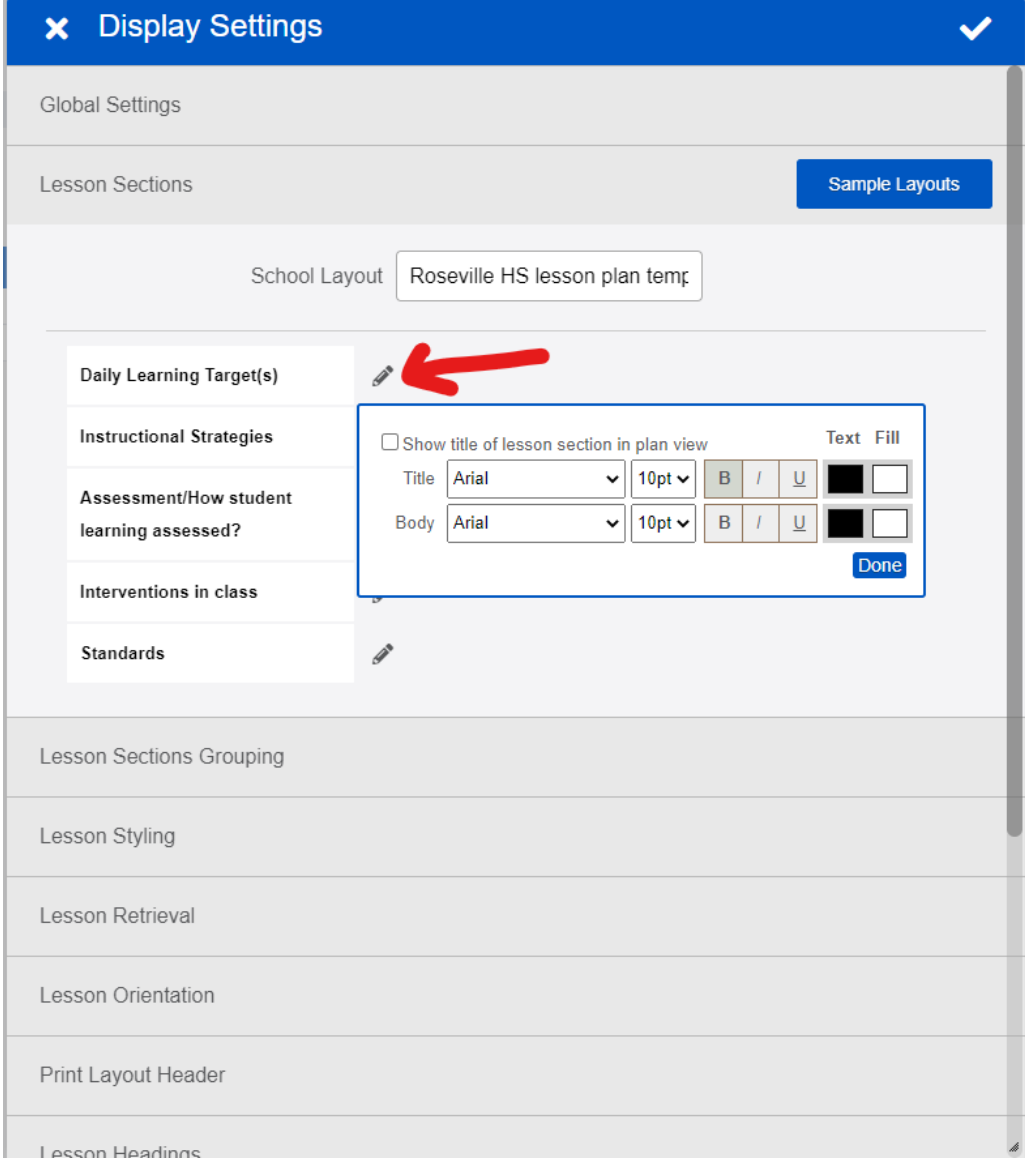

## **Display** Settings Example

- I can [statement link](https://screencast-o-matic.com/watch/crXD2jVI2Jg)
- Good example of detail needed.
- "War and Peace" is not.

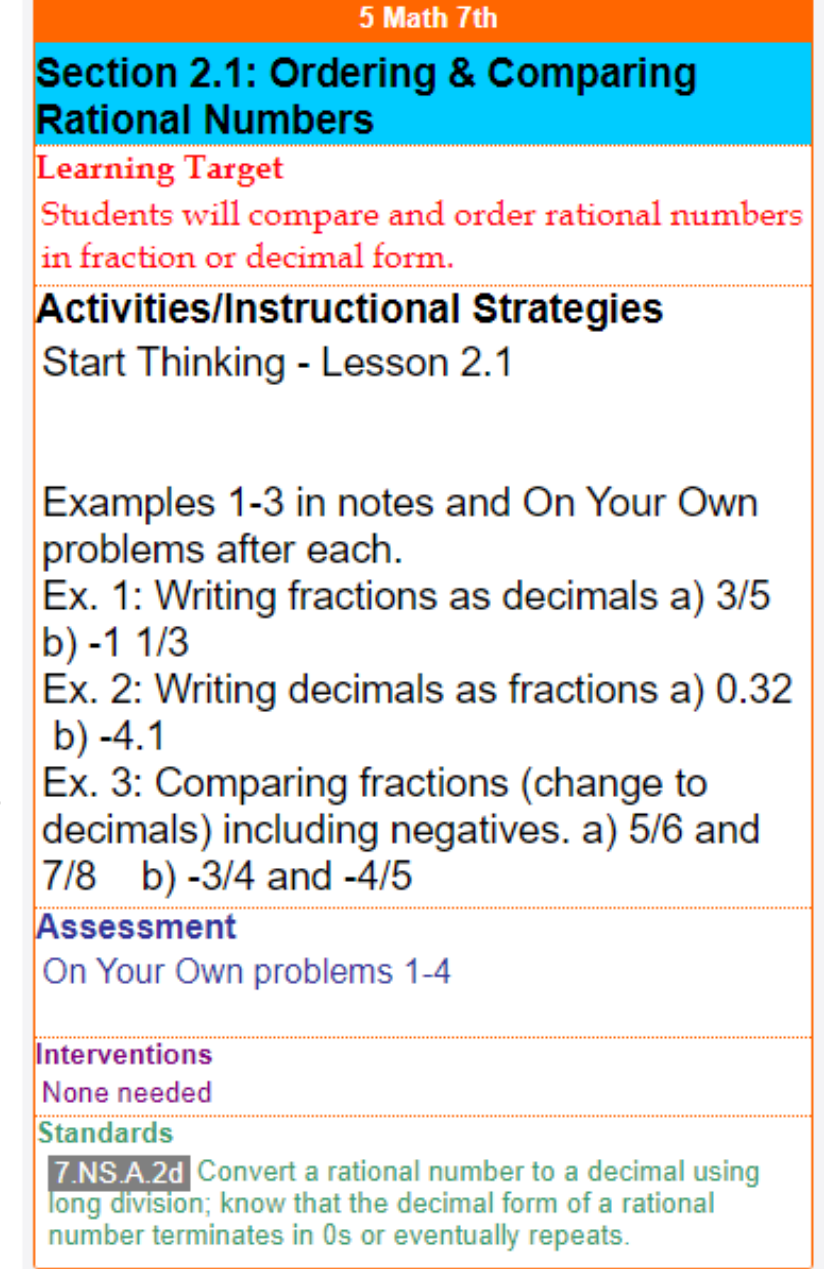

# School Year

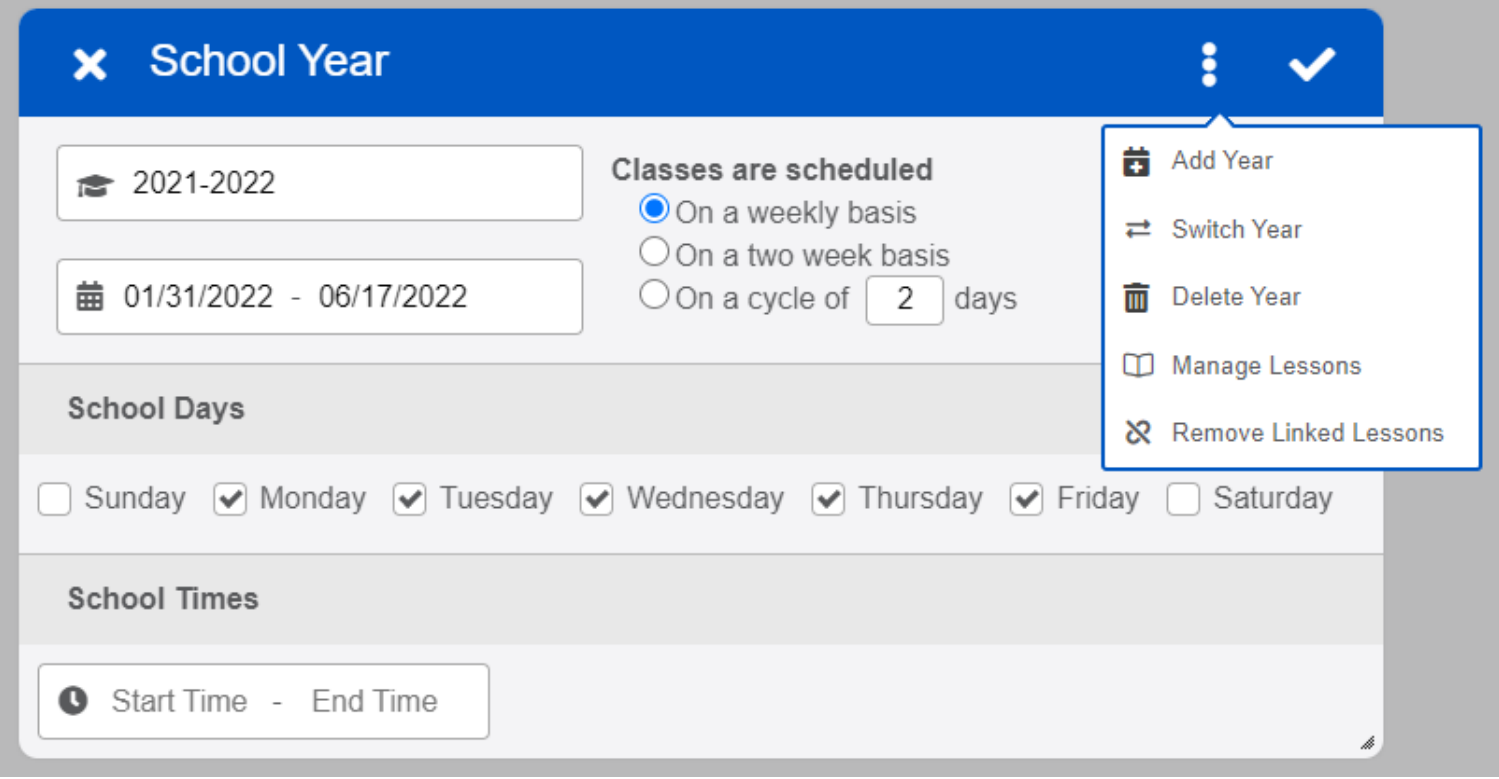

## Sharing

[Link to Video on Sharing](https://screencast-o-matic.com/watch/crX6qCVlSi8)

[Link for Step-by-Step Directions](https://planbook.uservoice.com/knowledgebase/articles/1947169-setting-up-your-sharing-options-view-students-s)

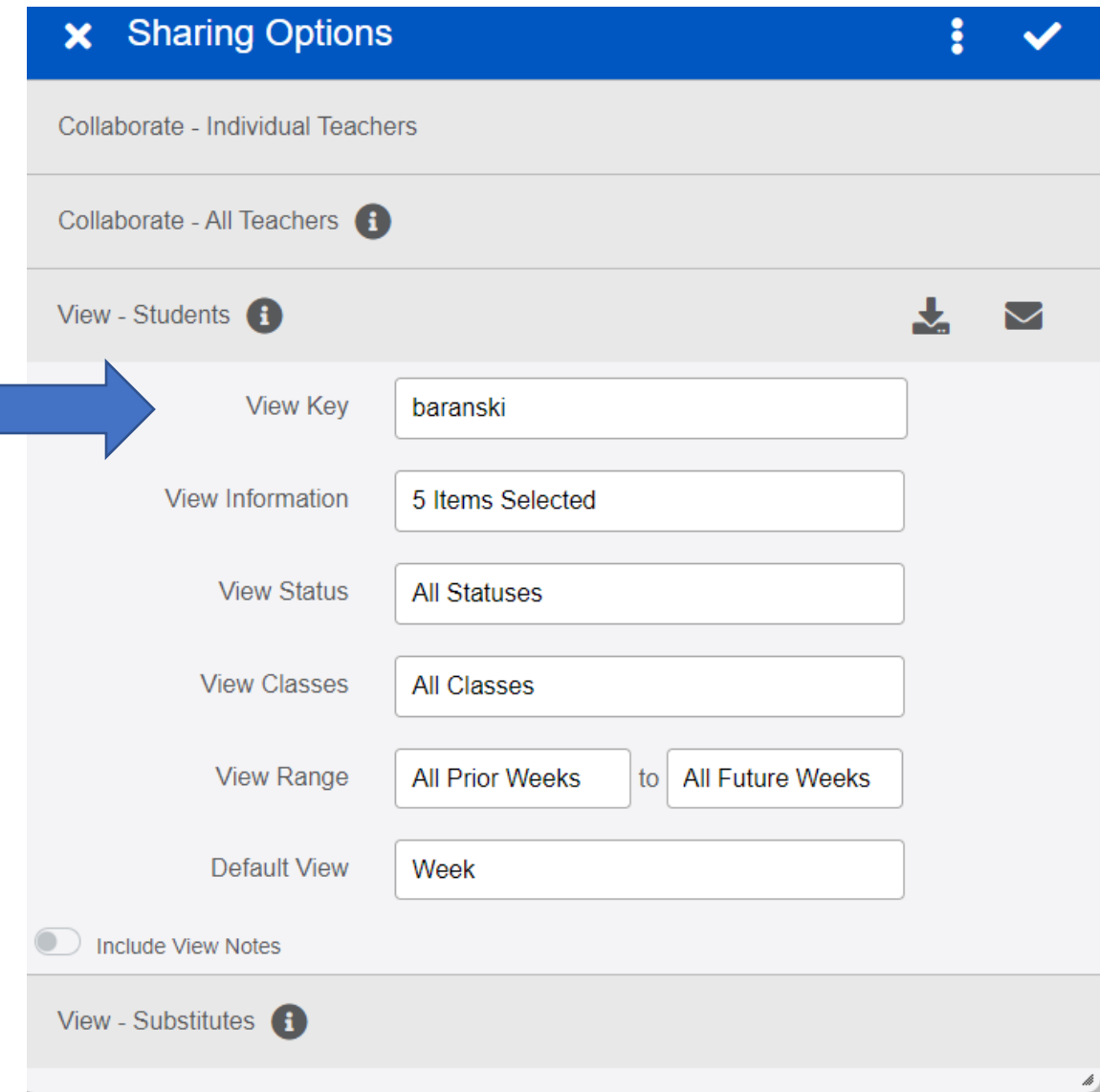